# UCD1+ tools

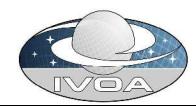

## UCD1+ tools

### • A set of tools has been developed:

- $\bullet$  Ease transition from UCD to UCD1+
- Manipulate UCD1+
- Tools available as CGI scripts and Web Services
	- http://vizier.u-strasbg.fr/UCD/tools.htx
	- http://cdsweb.u-strasbg.fr/cdsws/ucdClient.gml

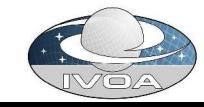

## translate

- Translate a UCD1 into the default UCD1+
- For data providers who already use UCD1

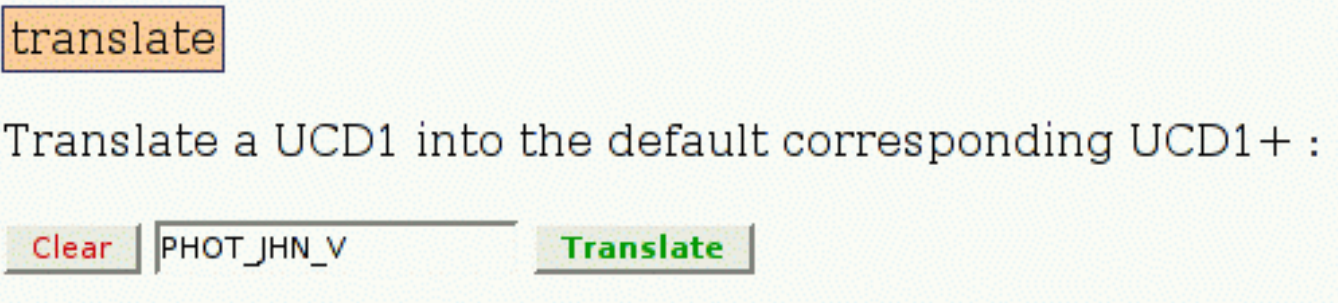

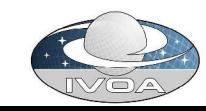

## validate

- Check if a UCD1+ is correctly written
- Possible actions depending on the return status

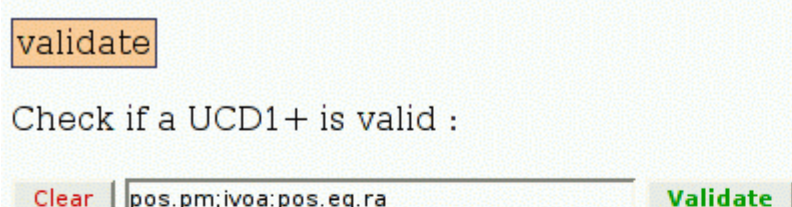

The first word of the result is an error code, possibly followed by an explanation of the error. This function will return 0 if the UCD1+ is fully valid. The error-code results from the combination (logical OR) of the following values:

- $\bullet$  1: warning indicating use of non-standard namespace (not ivoa:)
- 2: use of deprecated word
- $\bullet$  4: use of non-existing word
- 8: syntax error (extra space or unallowed character)

Example: an error-code value of 10 will indicate the use of a deprecated word and a syntax error.

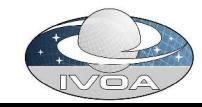

## upgrade

- Convert deprecated UCD1+ to the new recommended expression
- Useful to take into account changes in vocabulary

### upgrade

The official UCD1+ words have sometimes undergone changes. This function will upgrade deprecated words within a UCD1+ (causing error-code 2 in validate) to their currently valid expression :

Clear | pos.gal.lat Upgrade

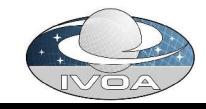

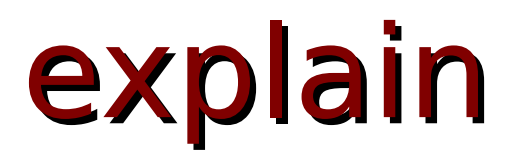

## • Returns explanation for a given UCD1+

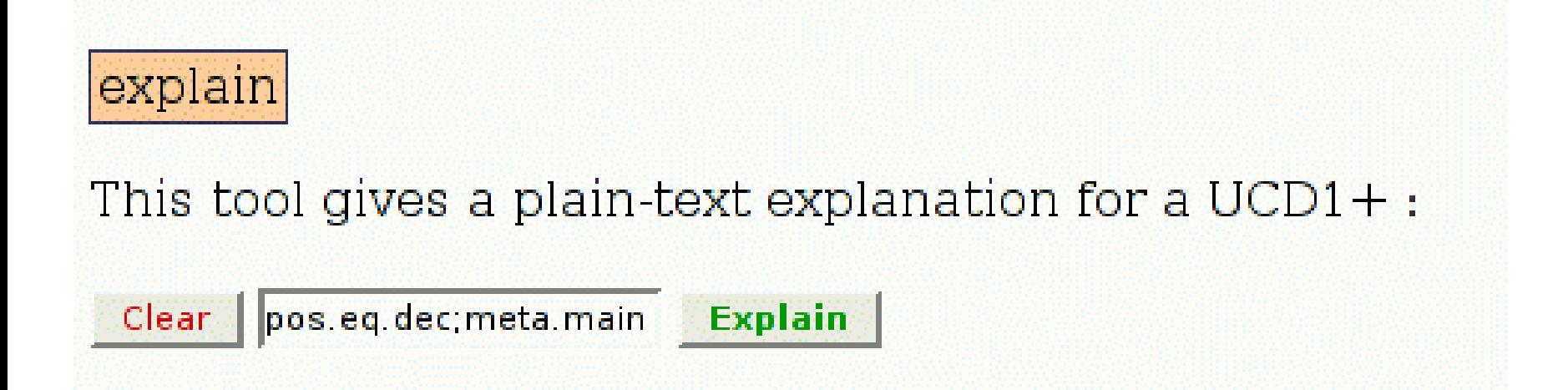

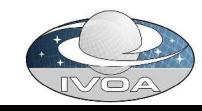

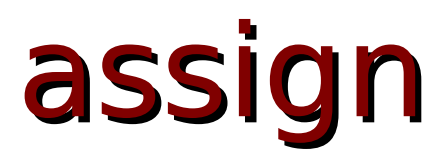

• Returns a UCD1+ corresponding to a plain text description (difficult job!)

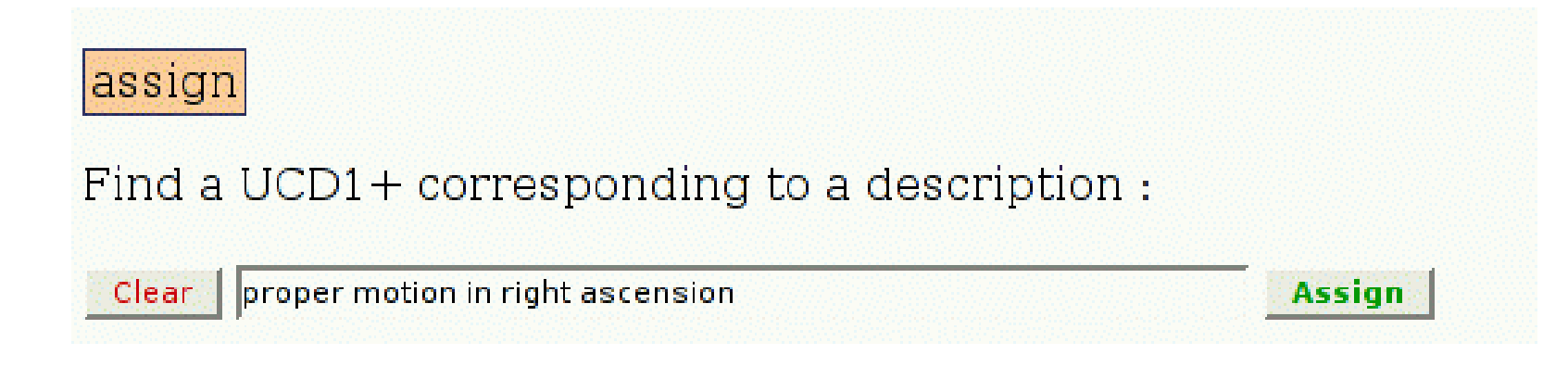

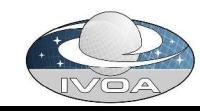

## Interactive assign

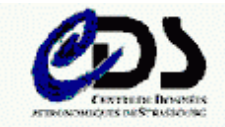

### **UCD builder**

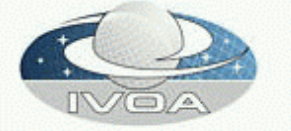

Use this interface to find the UCD corresponding to a description:

### Enter a description in natural language:

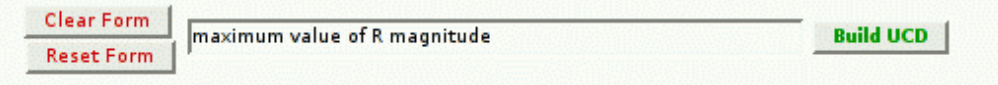

Last updated Thu May 12 15:54:16 2005

Suggested complete UCD:

phot.mag; em. opt. R; stat.max

#### Refine your search:

The following words matched your query. You might force the selection of words matching precisely your query, and rebuild a UCD using these words:

#### **Clear Form Reset Form**

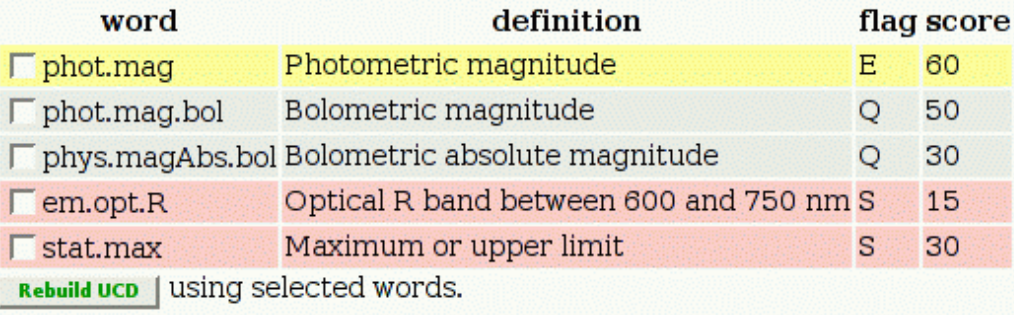